# Registration and Logging in to the PPC Supplier Portal

# **PPC Supplier Registration And Onboarding Process**

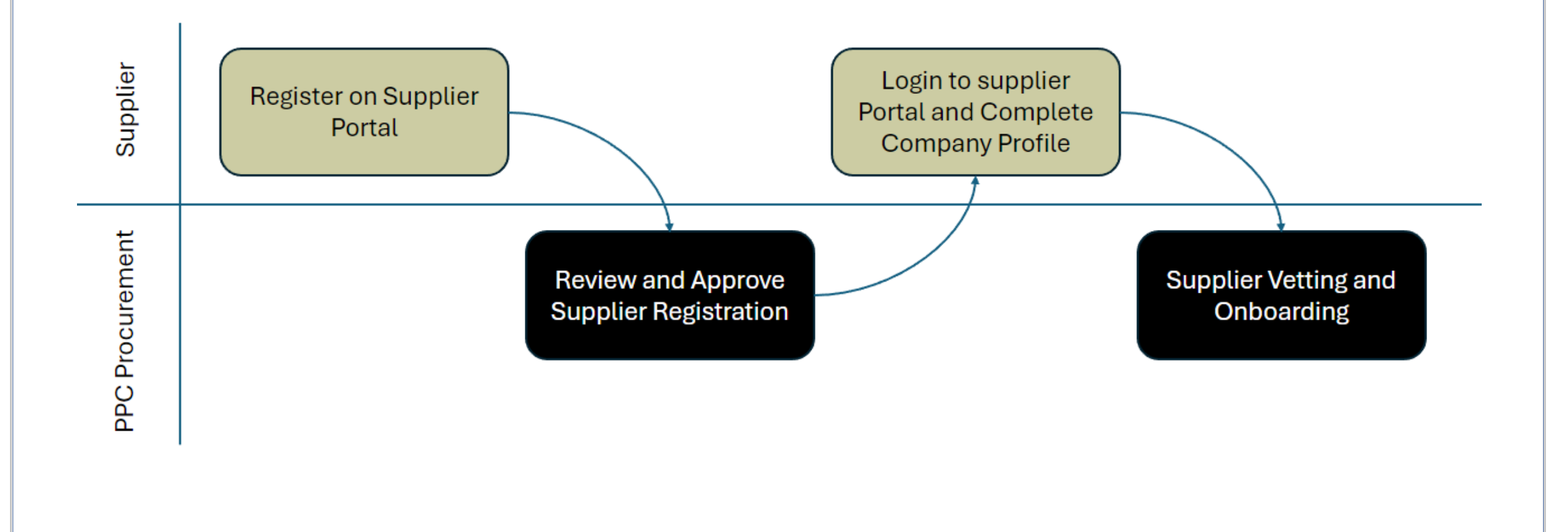

### Where to Go

https://procure.ppc.co.za

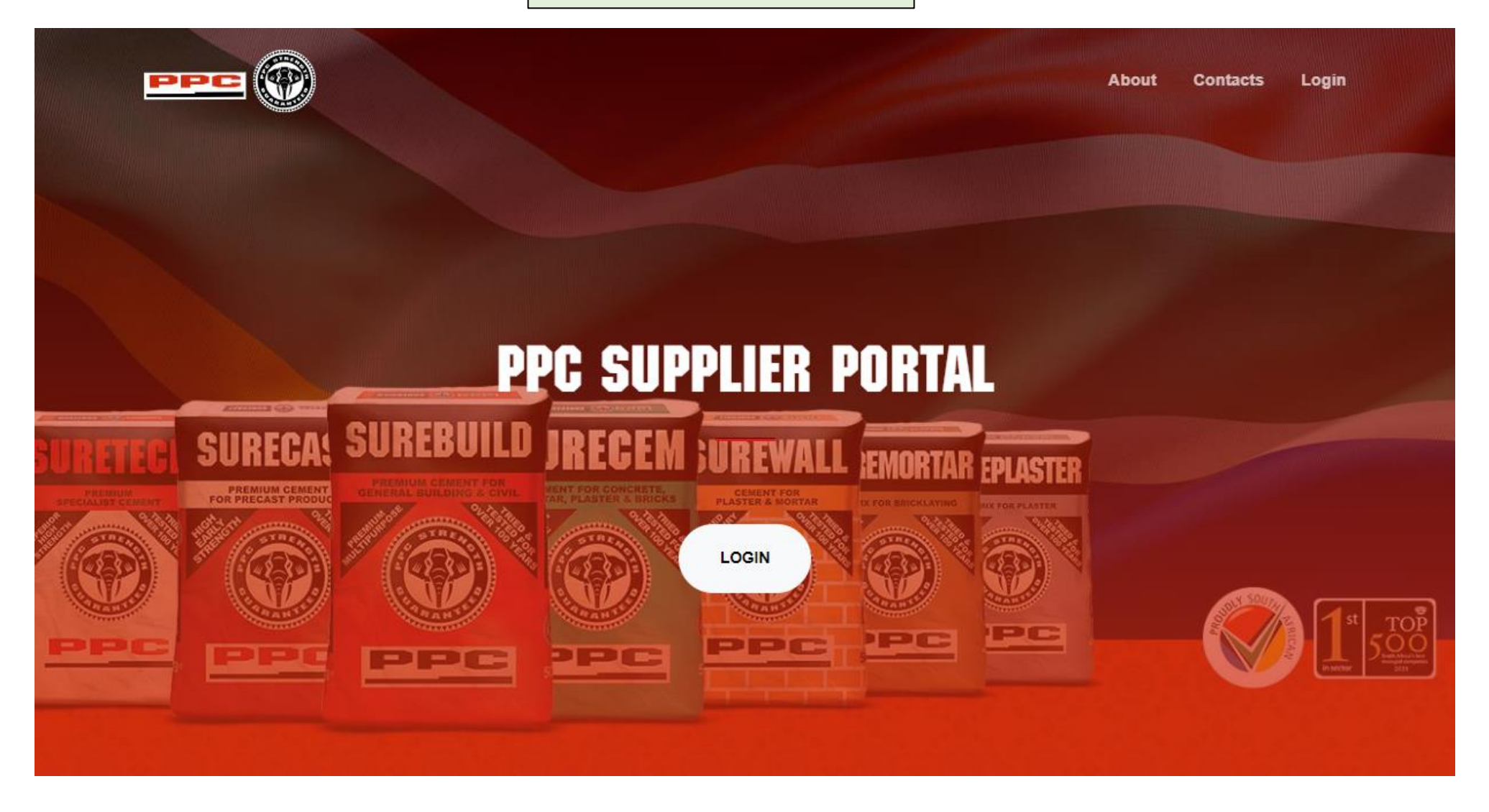

# Supplier Portal Registration

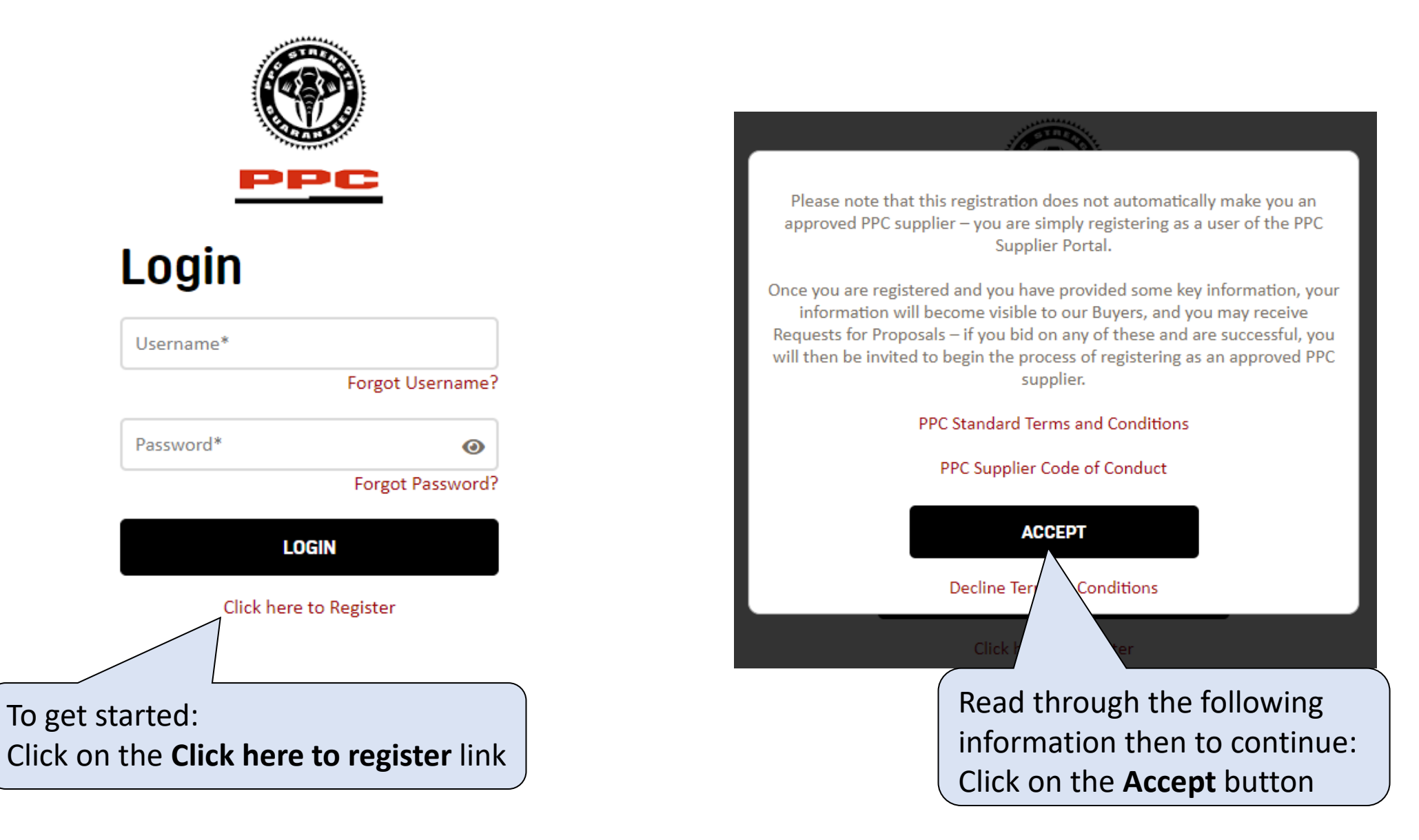

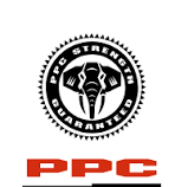

On this page you are required to fill in User and Entity details. Fields containing an Asterix (\*) are mandatory.

**Entity Information** 

### **Registration**

**User Information** 

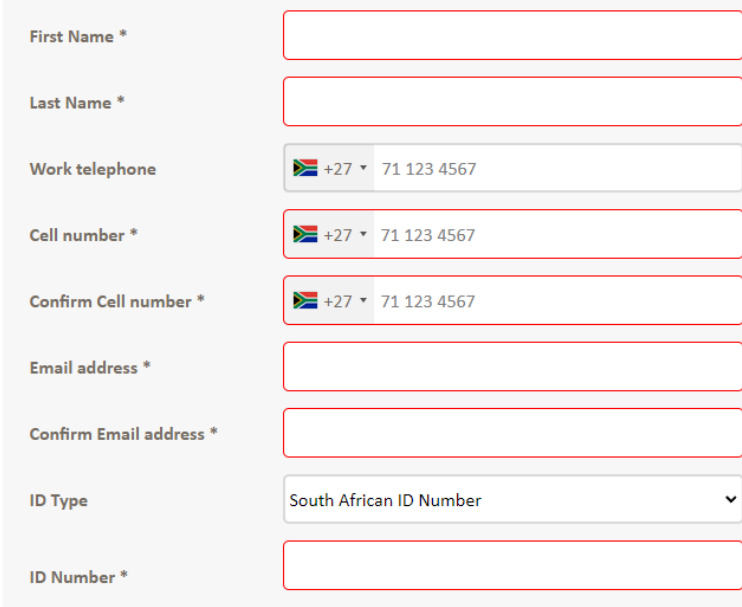

#### **Password Requirements** • Contains at least 1 uppercase **Trading Name\*** • Contains at least 1 lowercase lett • Contains at least 1 number • Contains at least 1 special character . Minimum length of 2 characters **Registered Name\*** • Spaces will not be accepted **SOUTH AFRICA Entity Country\*** Username\* **Vendor Number** Password\* ⊙ **Confirm Password\***  $\odot$ **VAT Number Entity Type\*** (Please select) I'm not a robot reCAPTCHA Privacy - Terms **Registration Number\* « BACK TO LOGIN CREATE ACCOUNT** To submit this information: Click on the **CREATE ACOUNT** button

Enter the User Credentials that will be

The password can be changed at any stage

used to log in to the Supplier Portal.

by logging in using these credentials.

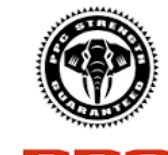

### **Registration**

Thank you for registering on the web site.

Since you have registered with already existing Vendor information, the procurement department need to do some basic checks after which they will contact you. This may take a few hours.

Reference number is

**GO TO LOGIN** 

Once the registration is complete, an e-mail will be sent to the e-mail address provided to confirm the registration.

#### **Registration Request**

Welcome to the vendor portal

Please use the username and password you specified when registering on the vendor portal

The link is: https://procure.ppc.co.za//SLVP/login.aspx

This is an automated email. This mail account is not monitored. Please do not reply to this email.

# Landing Page

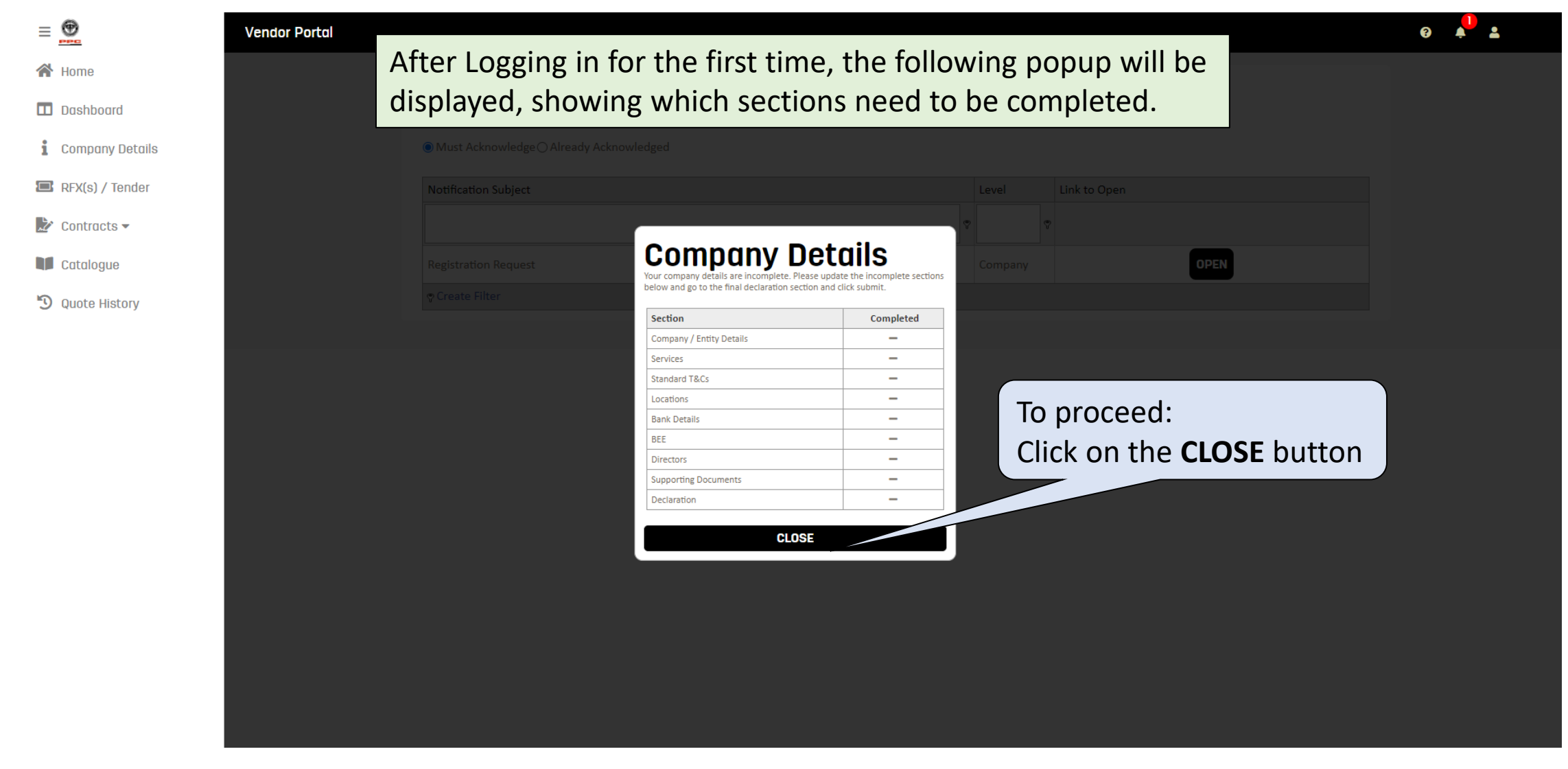

# Getting Started

### $\equiv \bigcirc$

合 Home

 $\Box$  Dashboard

i **Company Details** 

**REX(s) / Tender** 

 $\rightarrow$  Contracts  $\sim$ 

Catalogue

<sup>9</sup> Quote History

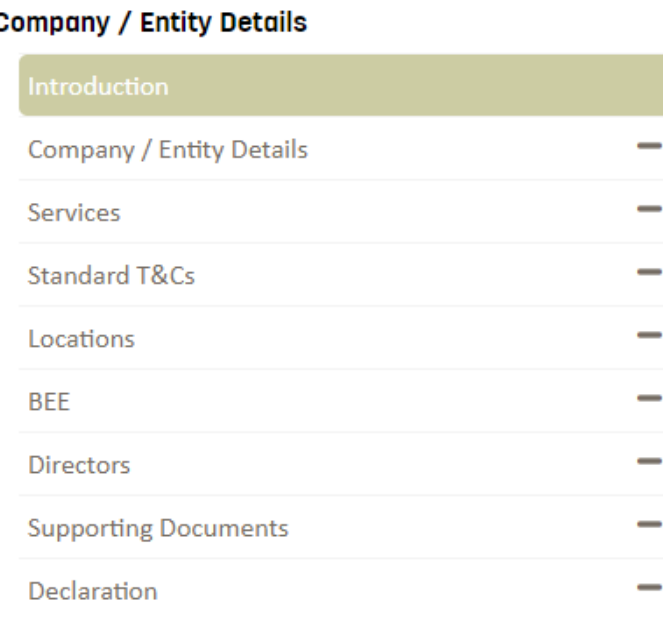

**Vendor Portal** 

#### € 0/9 sections completed

 $\bigoplus$ Aduction

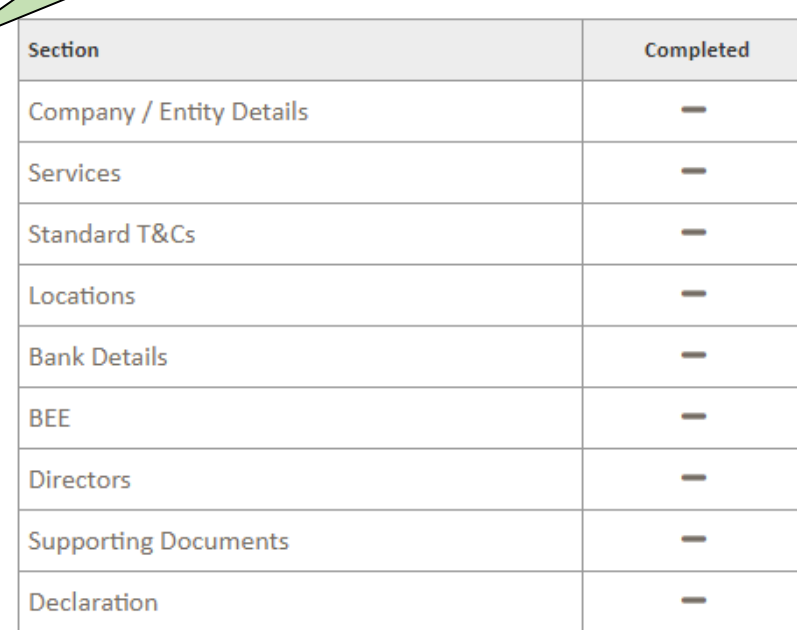

The sections with ticks( $\checkmark$ ) are complete and

sections with a dash(**—**) are incomplete

To begin filling out company information: Click on the **NEXT** button

**NEXT>** 

### Company Details

#### **Vendor Portal**

#### **Company / Entity Details**

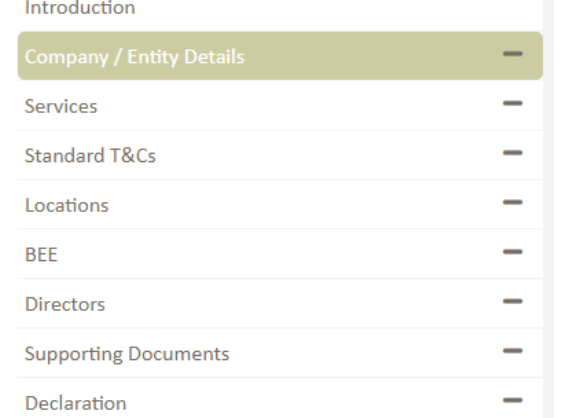

#### ₹ 0/9 sections completed

To save answered questions and continue at a later stage: Click on the **SAVE** button

# **Entity Type**

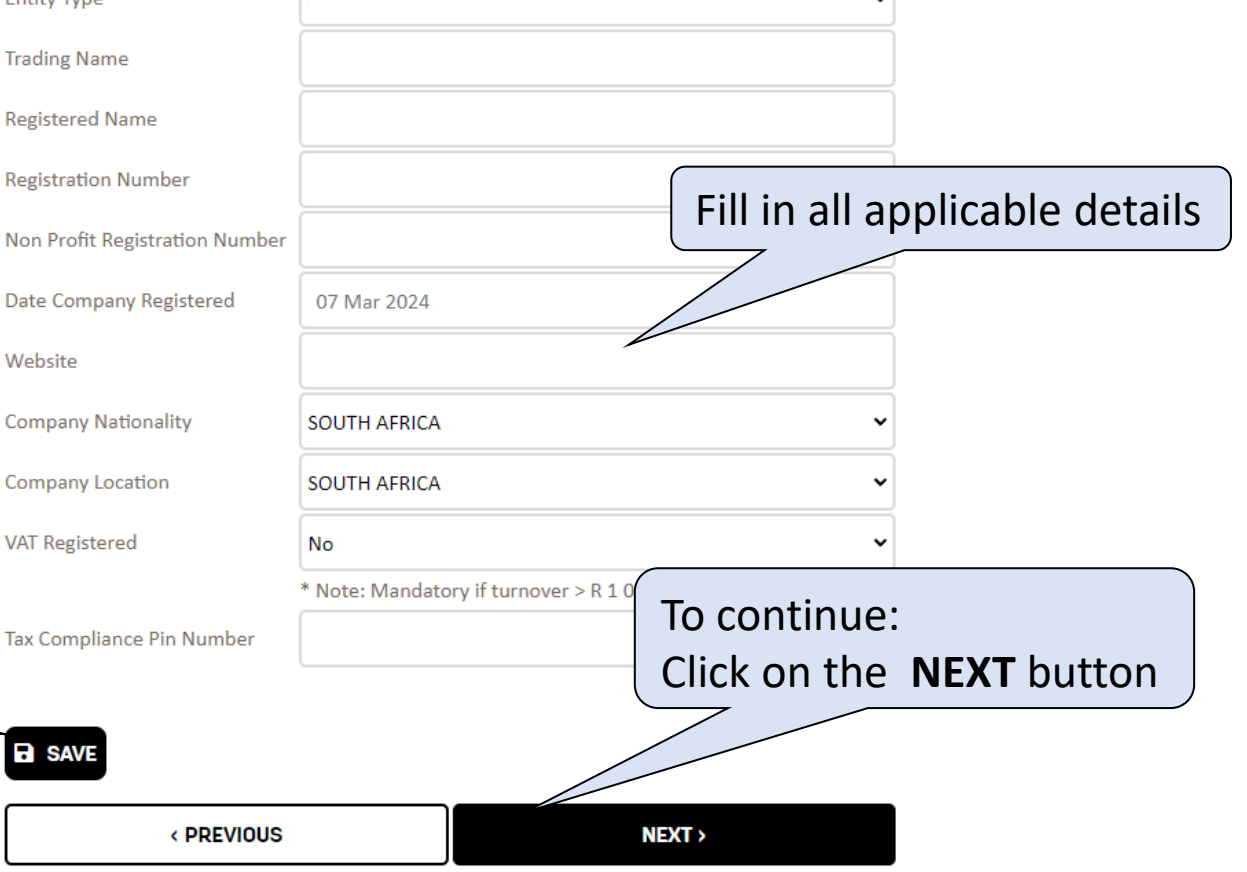

### Services

#### **Vendor Portal**

Introduction

**Company / Entity Details** 

### Services

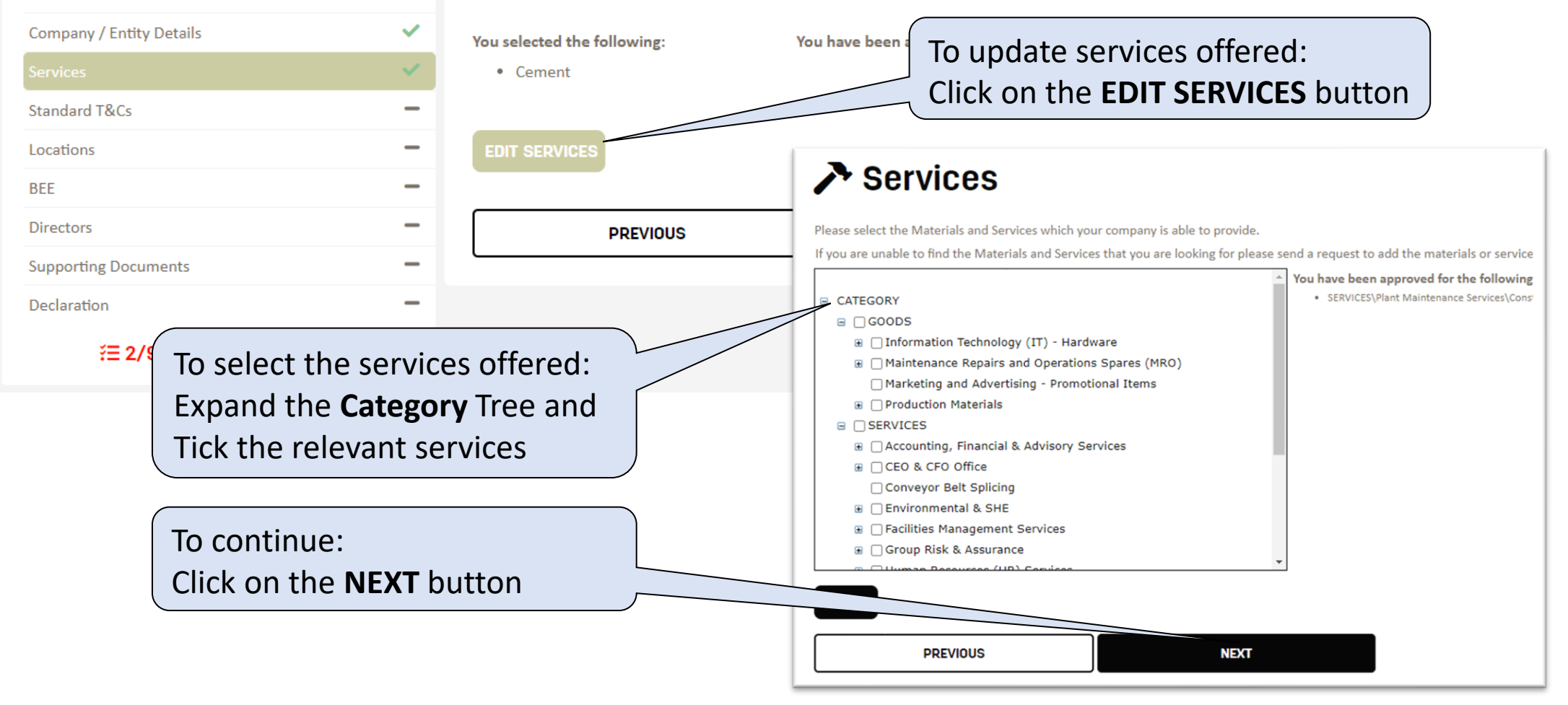

## Standard T&Cs

 $\bigcirc$  Yes

 $\bigcirc$  No

**B** SAVE

#### **Vendor Portal**

#### **Company / Entity Details**

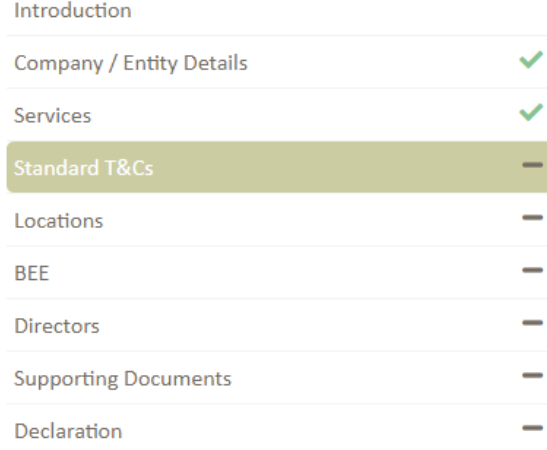

#### 注 2/9 sections completed

### **@** Standard T&Cs

< PREVIOUS

I hereby acknowledge my agreement and acceptance of the standard terms and conditions (PPC\_Standard\_Terms\_and\_Conditions.pdf) found on the Supporting Documents Section, under **Important Documents to Read** 

Fill in answers to any I hereby acknowledge my agreement and acceptance of the supplier code of (PPC\_Supplier\_Code\_of\_Conduct.pdf) found on the Supporting Document questions if required **Important Documents to Read** then to continue:  $\bigcirc$  Yes Click on the **NEXT** button $\bigcirc$  No

**NEXT>** 

### Locations

#### **Vendor Portal**

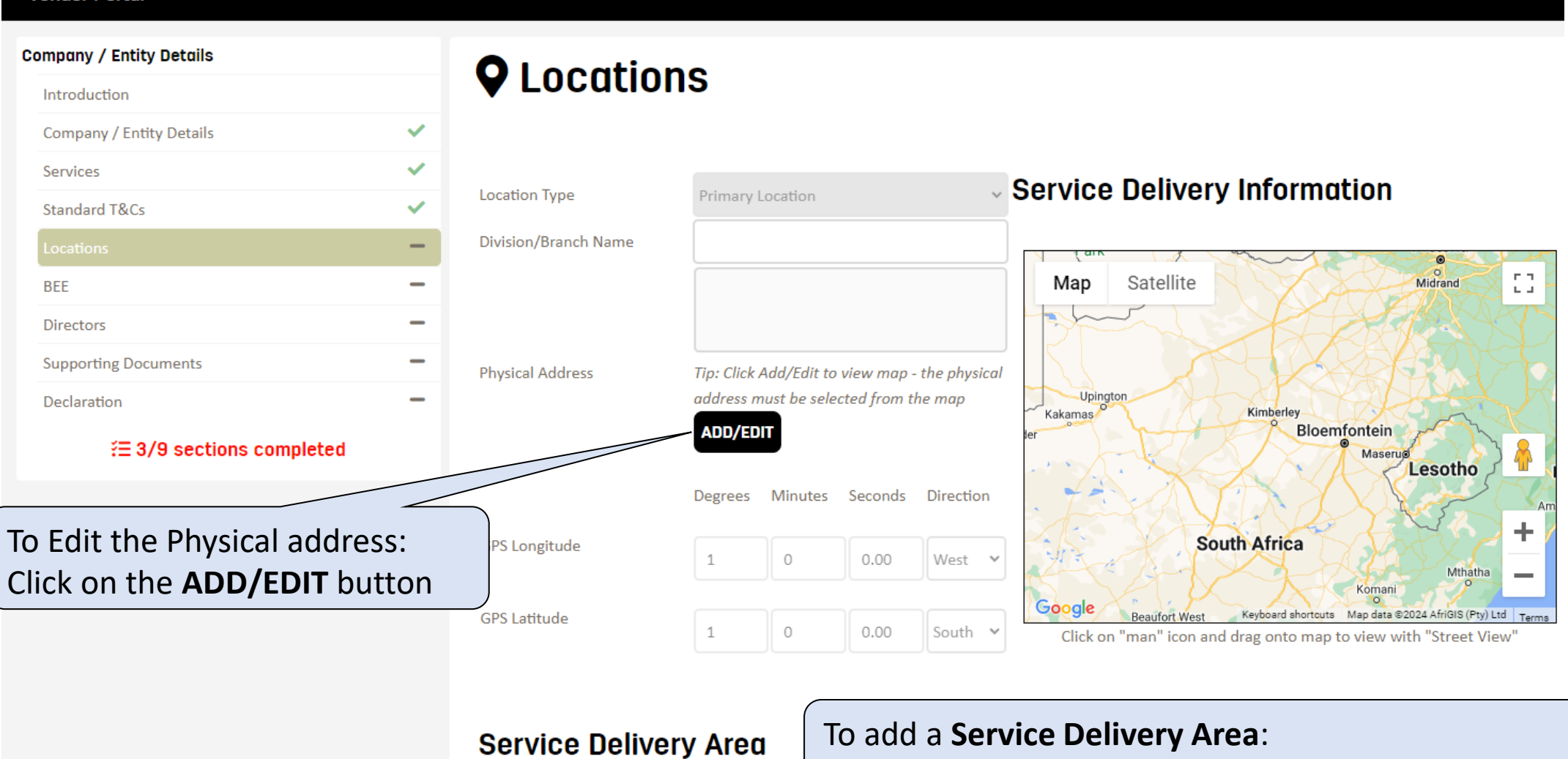

Click on the **ADD NEW SERVICE DELIVERY AREA** button

+ ADD NEW SERVICE DELIVERY AREA

### Service Delivery Information

### Service Delivery Information

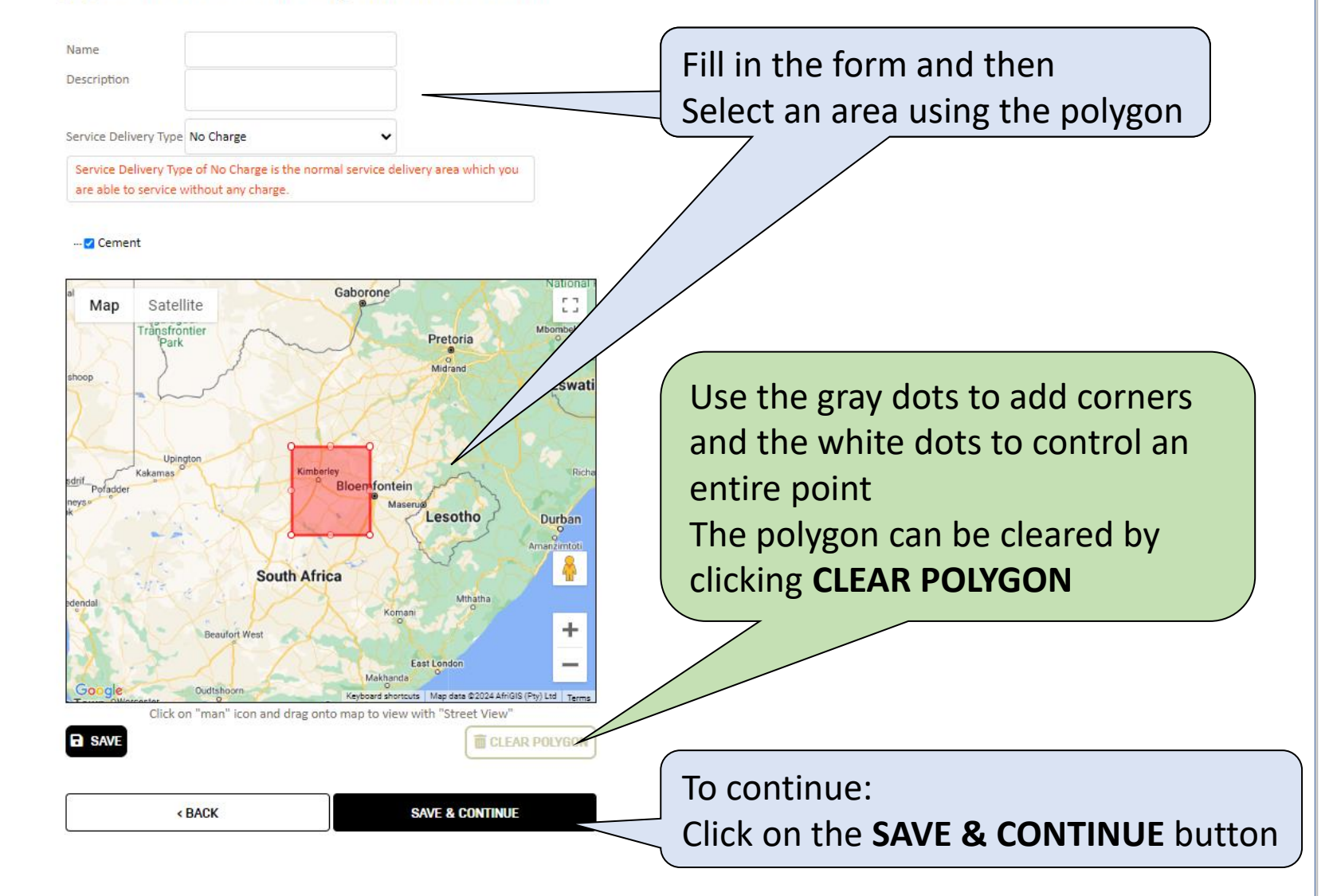

# Locations

### **Physical Address**

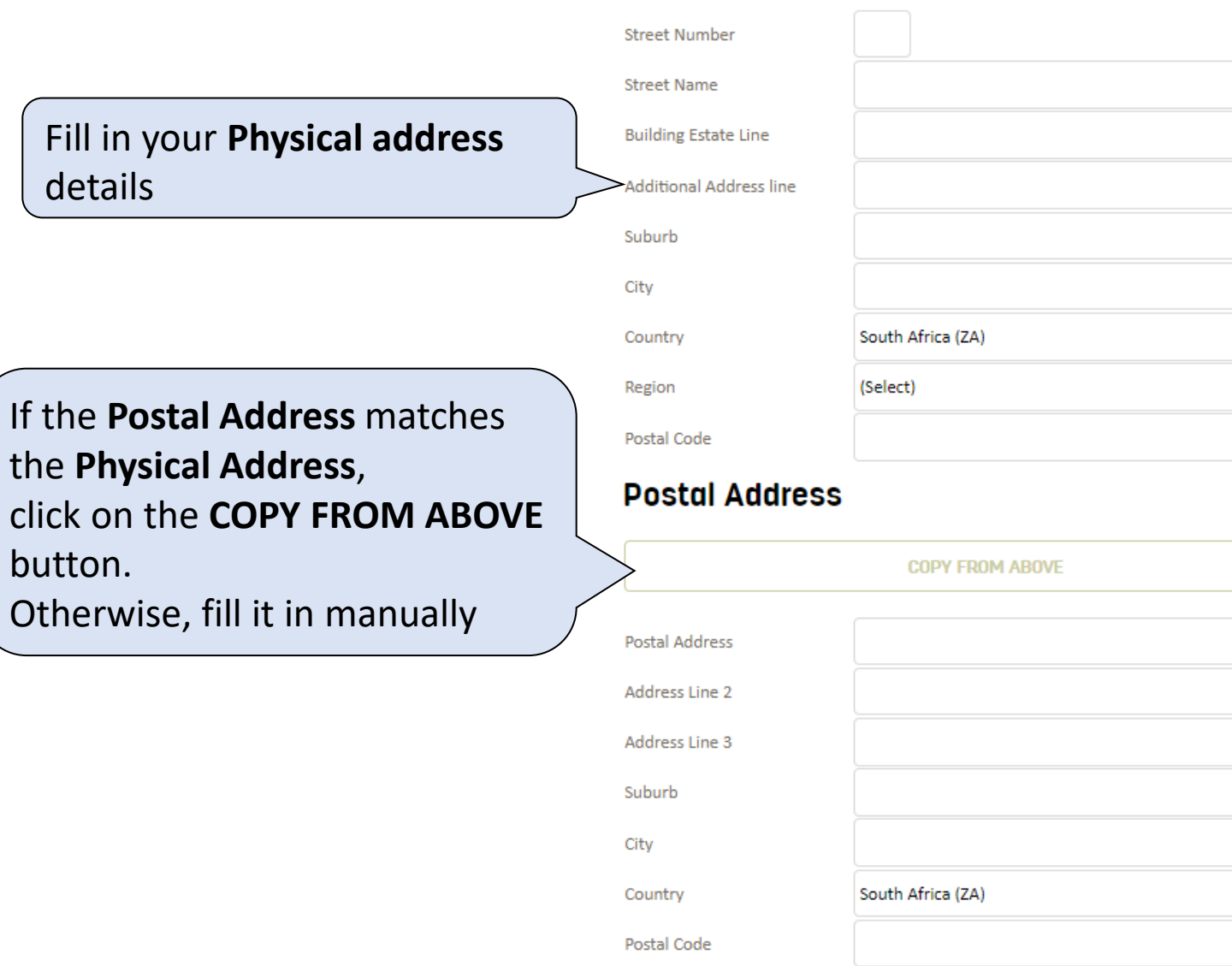

# Contact Details

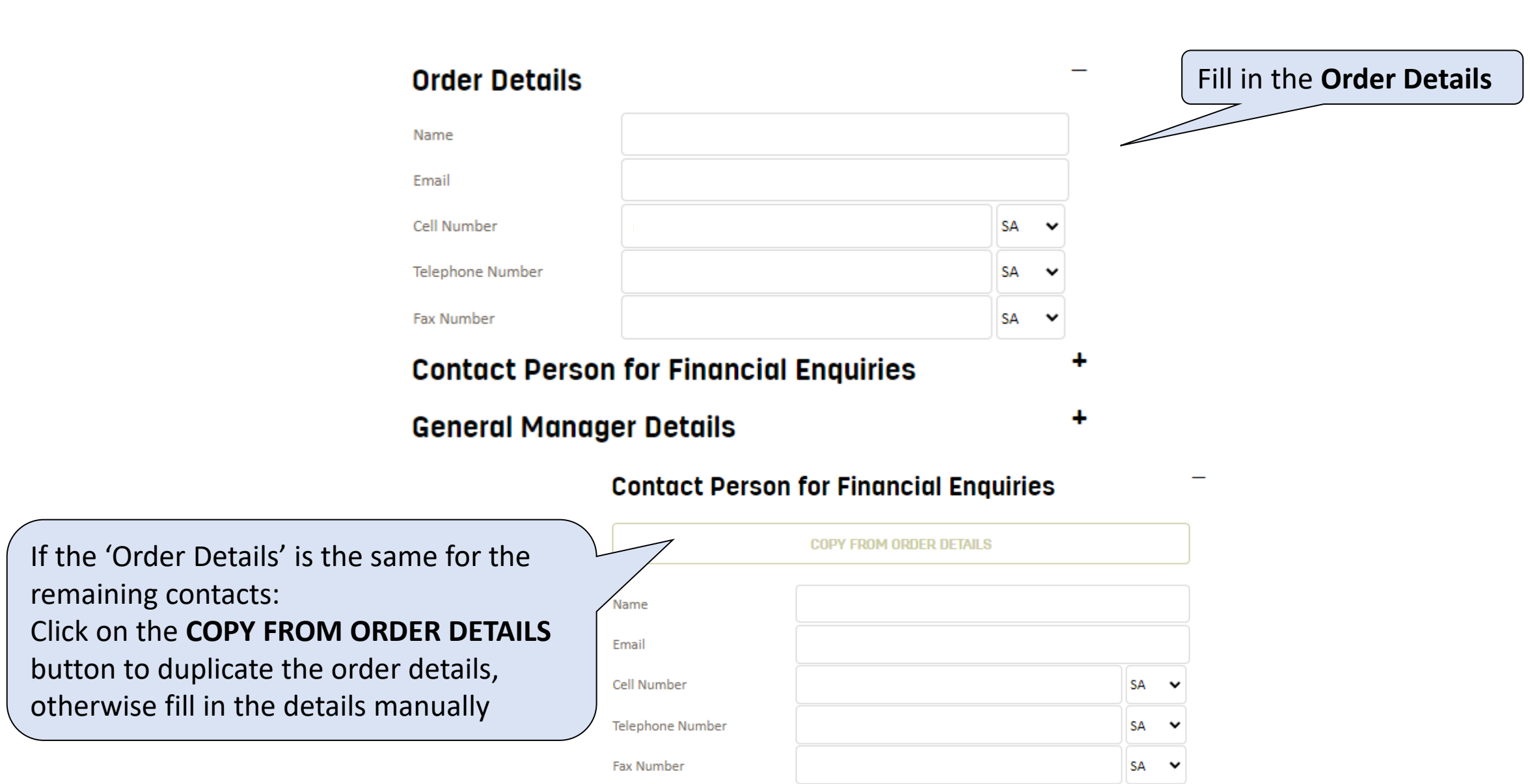

### Managing Branch Locations, After Hours & Unavailable Dates

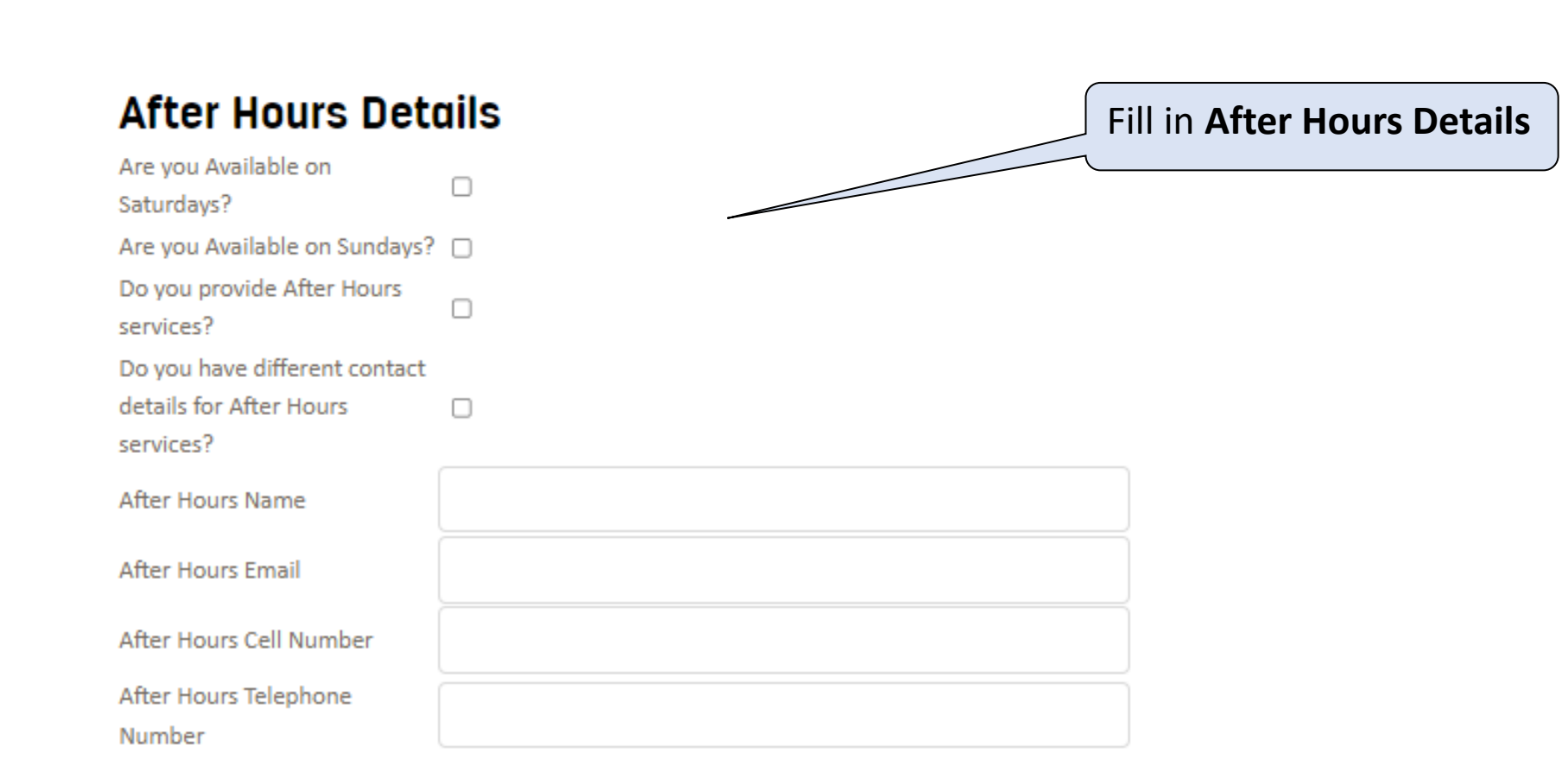

## Bank Details

### **Bank Details**

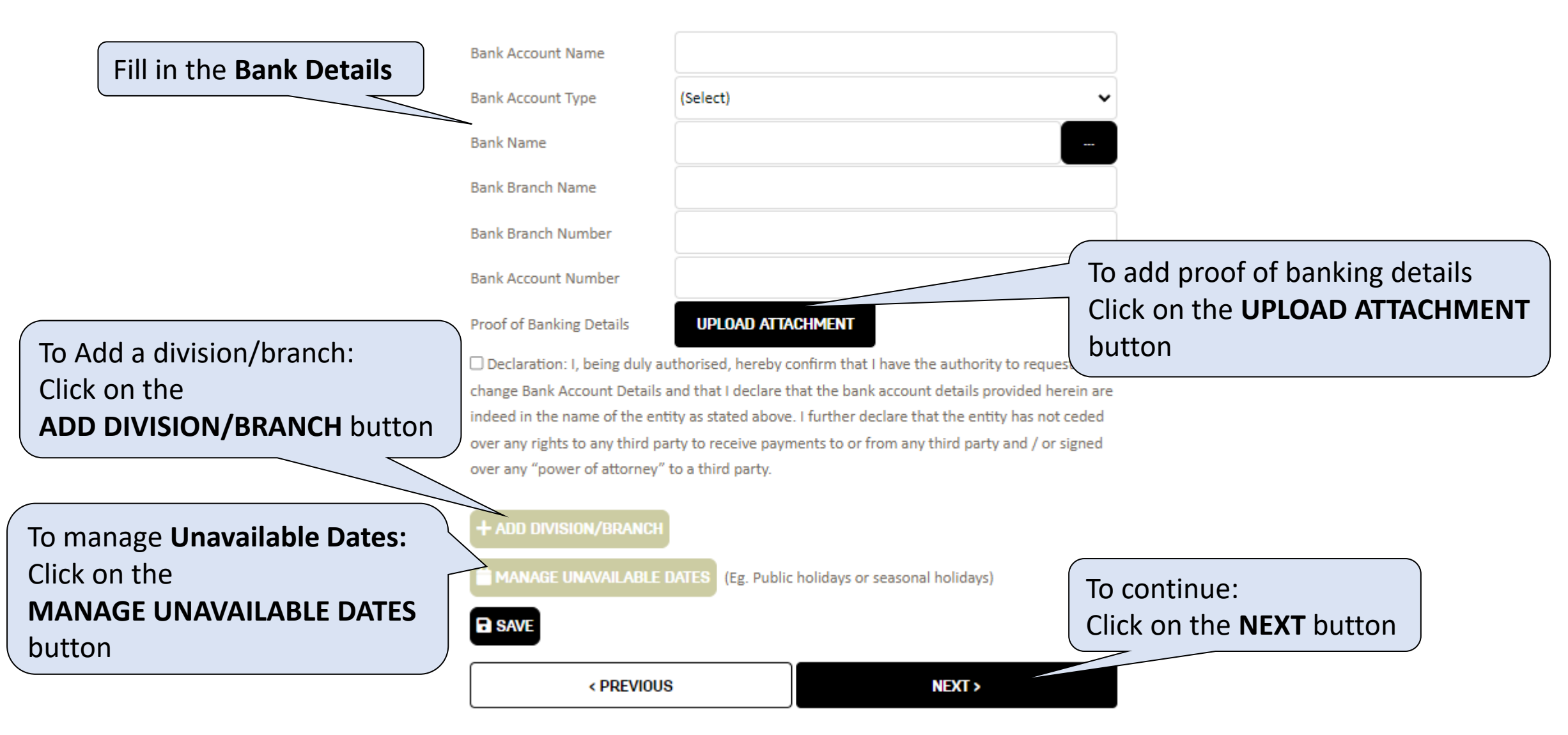

# BEE and BBBEE

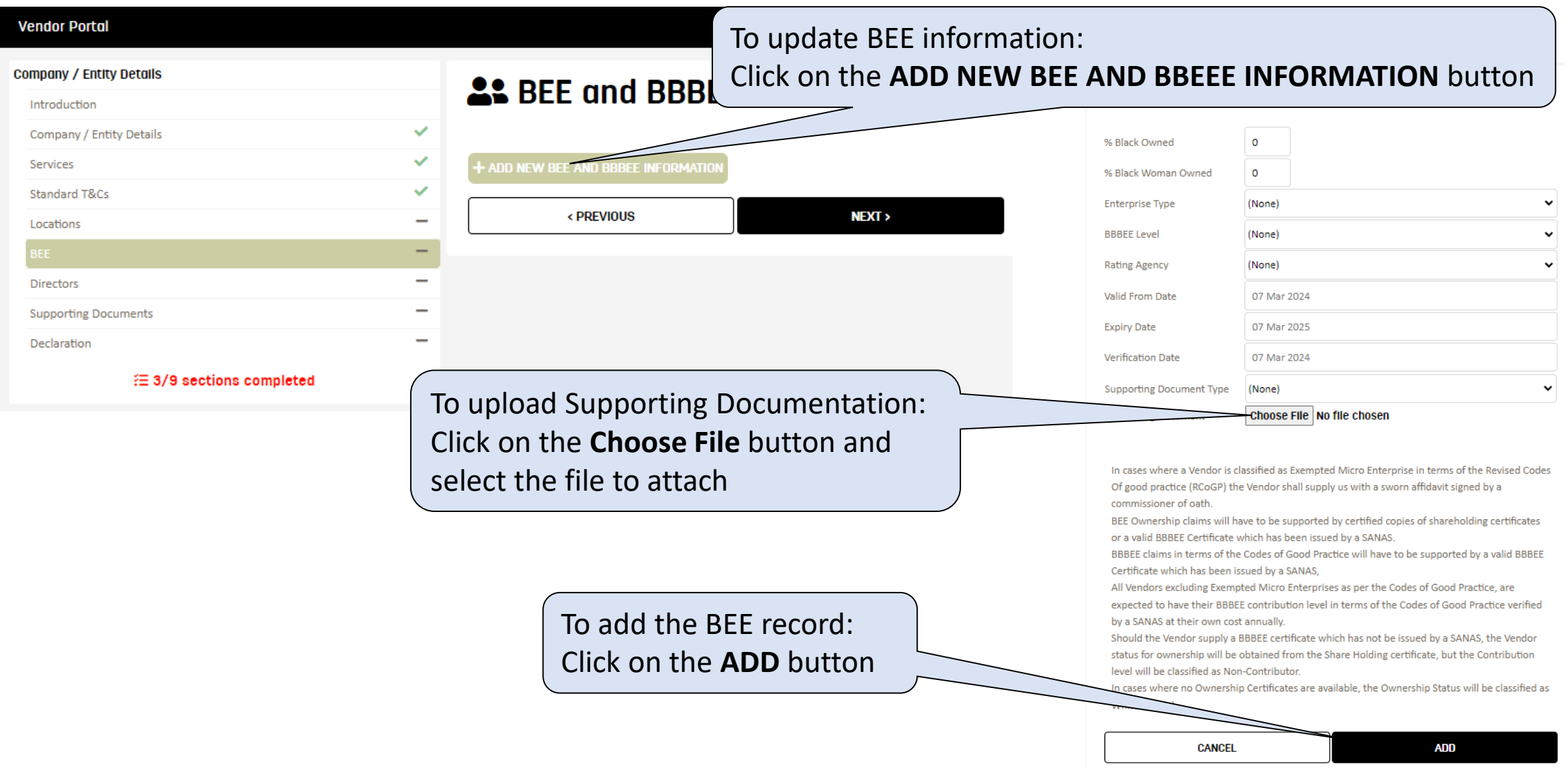

# Directors and Related Parties

#### **Vendor Portal**

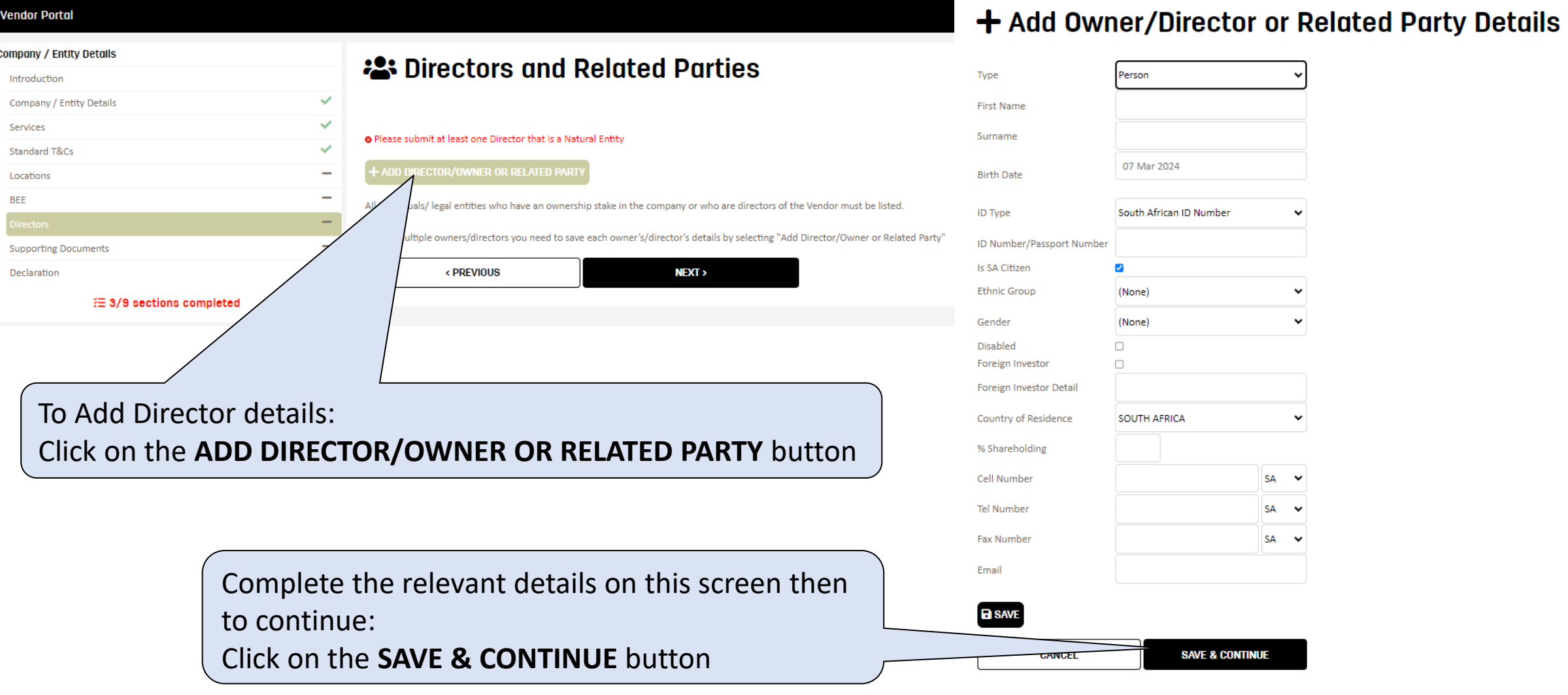

### Supporting Documents

#### $\bullet$   $\bullet$   $\bullet$ **Vendor Portal Company / Entity Details** Supporting Documents Introduction To view or add  $\checkmark$ Company / Entity Details Important documents to be read documents:  $\checkmark$ Services **Standard T&Cs**  $\checkmark$ Filename Click on the **ADD**  Locations **VIEW** PPC\_Supplier\_Code\_of\_Conduct.pdf or **VIEW** buttonsVIEW PPC Standard Terms and Conditions.pdf Required Documents are marked **Yes**  Please attach the following documents as per grid below under **Mandatory** Attached Mandatory  $+$ ADD **Disclosures of Beneficial Interest** Yes  $+$ ADD Ownership Certificate (CIPC) No Yes  $+$ ADD **Proof of Banking Details** No Yes

To add attachments not listed above: Click on the **ADD OTHER ATTACHMENT** button

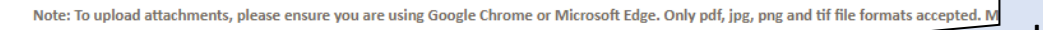

< PREVIOUS

Tax Clearance Certificate (for VAT Registered Suppliers)

**Securities Register** 

ADD OTHER ATTACHMEI

**NEXT >** 

Once the required/ mandatory attachments have been **added**

Yes

 $+$ ADD

Click **NEXT** to continue

**No** 

### Declaration

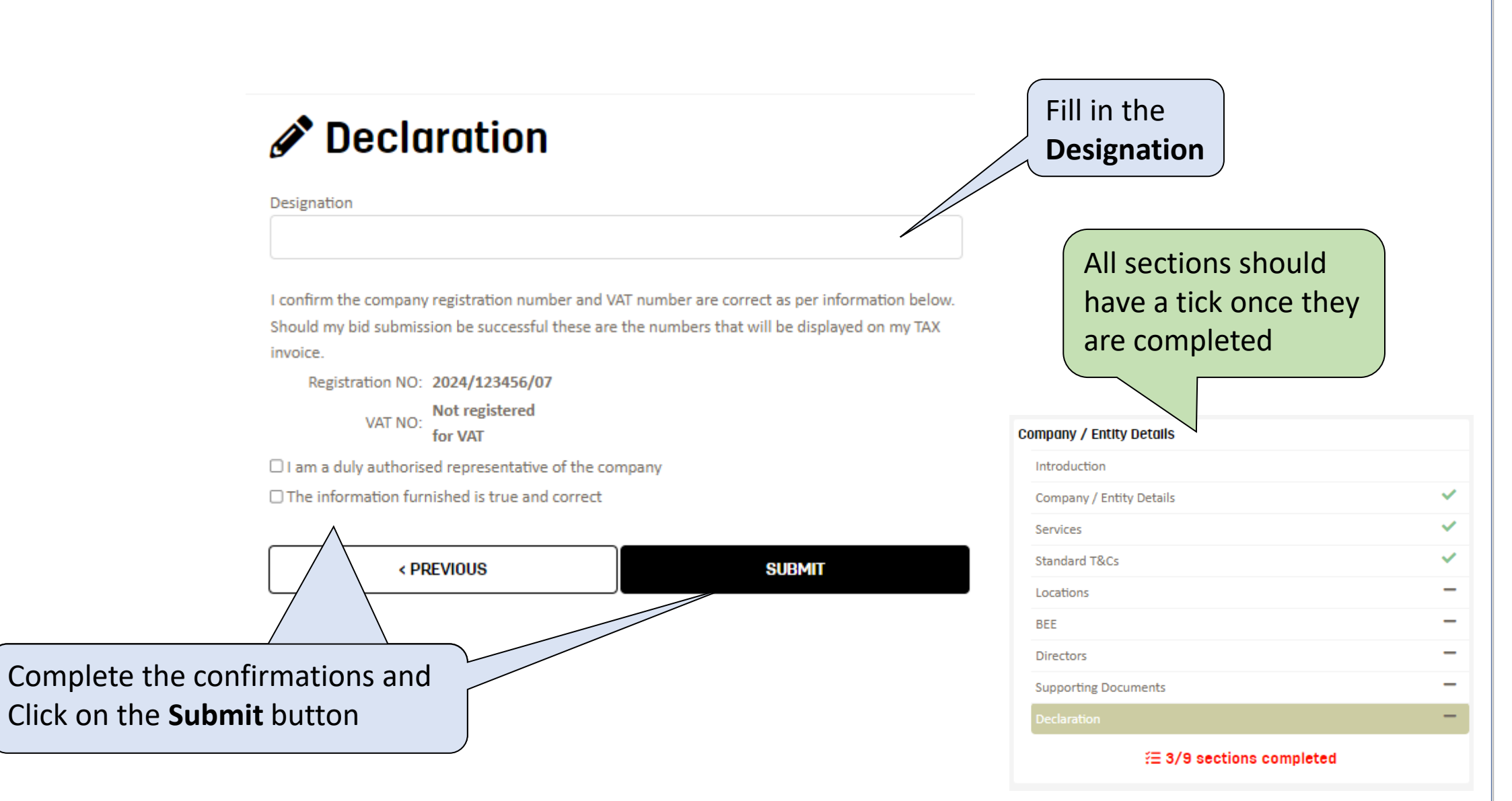

# Thank You

### **Support**

Email: Procure@ppc.co.za